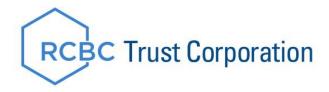

## RCBC IMA Is Now ONLINE

RCBC TIG now offers a convenient solution for viewing and managing your investment account/s. Enroll your existing IMA account/s with RCBC digital to get a comprehensive view of your investments, update account information and conveniently initiate new investment orders all online. Begin the process of enrolling your IMA account online by following the steps below.

## Enroll Your Over-the-Counter (OTC) IMA to RCBC Digital

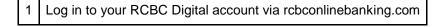

- 2 Click the Investment Management Account icon
- 3 Select "I want to link my existing IMA to RCBC Digital" then enter your IMA number
- 4 Confirm that your displayed client information is updated then click continue
- 5 Enter your Tax Identification Number then click Continue
- 6 Choose a Settlement Account to use then click Continue
- 7 Accomplish the required forms
- 8 Enter One-Time Password (OTP) sent to your registered mobile number then click Continue

For questions about your IMA, you may email us at <a href="mailto:imaonline@rcbc.com">imaonline@rcbc.com</a> or you may contact your Relationship Manager.